## **Pagamento dei diritti di segreteria:**

i pagamenti dei diritti di segreteria devono avvenire necessariamente tramite PagoPA utilizzando il Codice Identificativo Univoco (codice IUV). Questa modalità di pagamento consente di effettuare il versamento di quanto dovuto presso le banche, poste ed altri prestatori di servizio di pagamento aderenti all'iniziativa tramite i canali da loro messi a disposizione.

Per creare il modello IUV si possono utilizzare le seguenti modalità:

- Inviare una mail all'indirizzo ediliziaprivata@comunefrossasco.it contenete i seguenti dati: casuale di pagamento, nome, cognome, codice fiscale, indirizzo completo di numero civico e Cap. Successivamente l'ufficio tecnico trasmetterà via mail il modello per il pagamento.
- Utilizzare il servizio di auto compilazione del modello IUV presente sull'home page del Comune di Frossasco https://www.comunefrossasco.it/ procedendo nel modo seguente: selezionare il pulsante "pagoPA" (presente su servizi in evidenza) quindi scegliere l'opzione "Pagamento spontaneo". Inserire tutti i dati richiesti e cliccare sul tasto "prosegui" e, se i dati sono corretti, su "conferma".

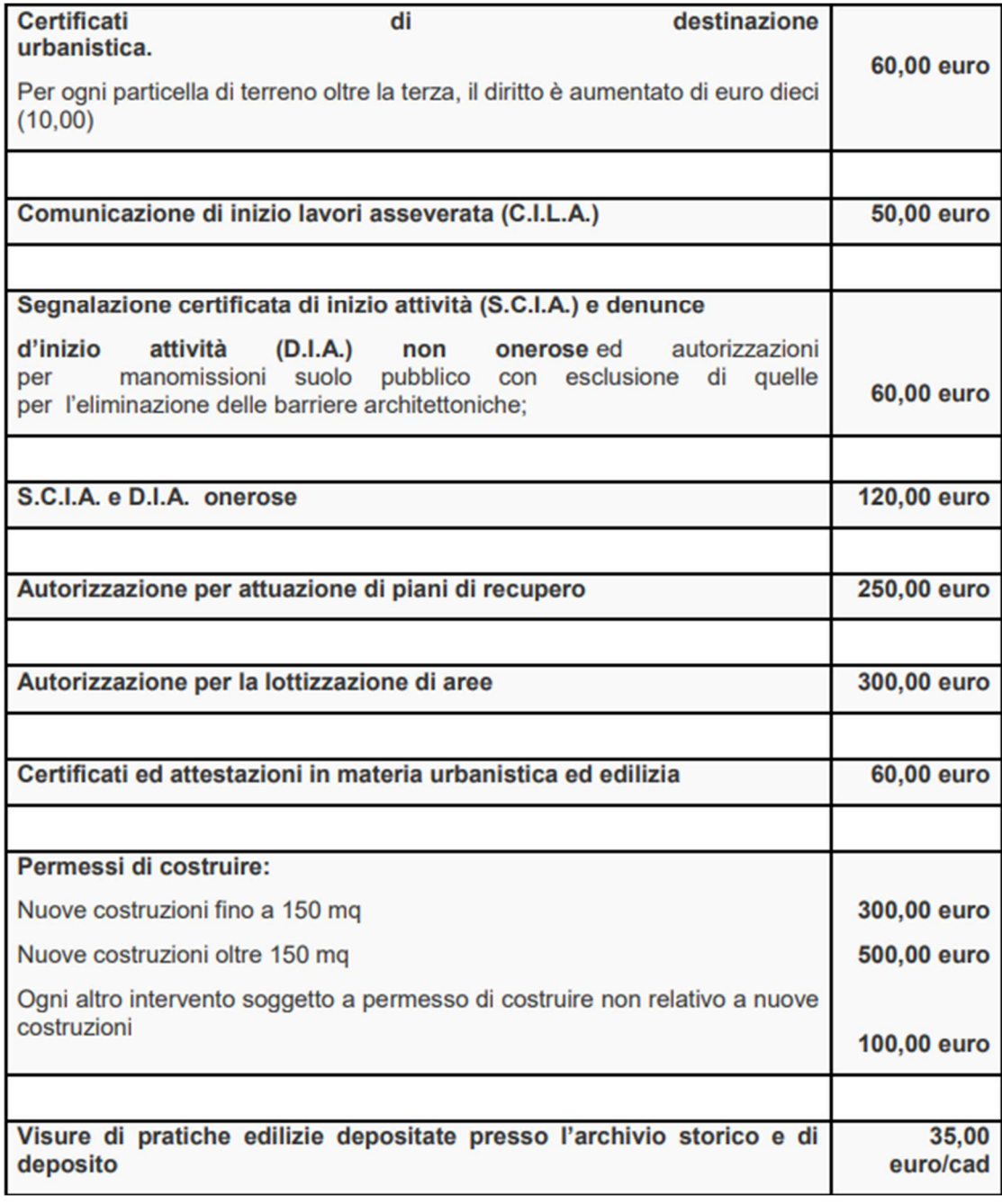